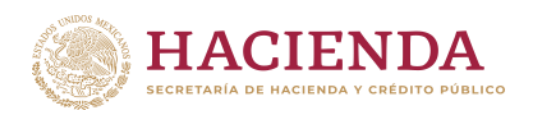

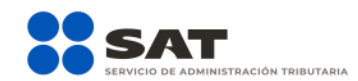

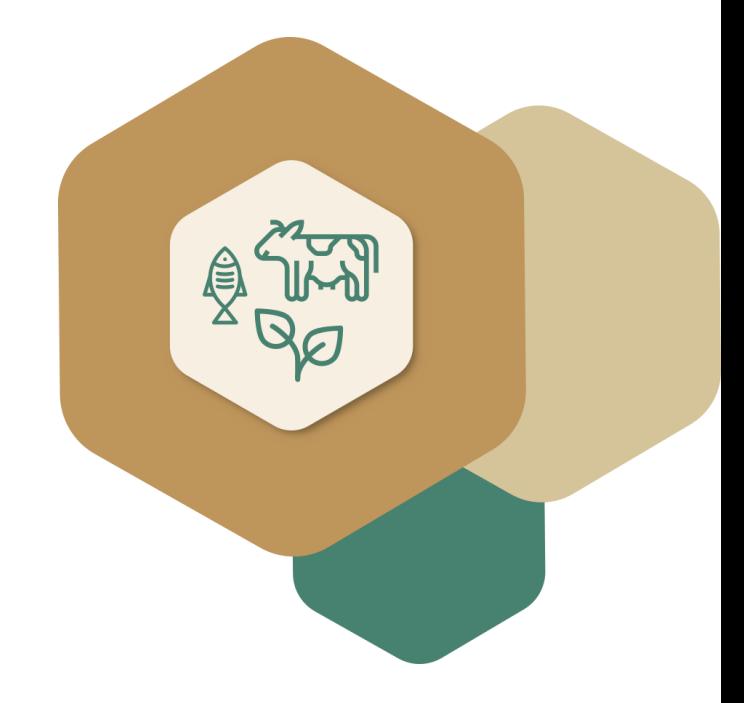

## **Guía para la consulta y descarga de la Constancia de Situación Fiscal por internet**

Enero 2022

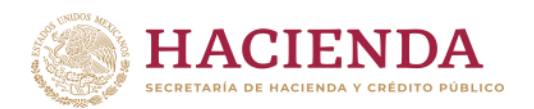

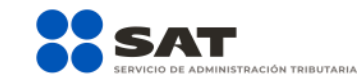

¿Cómo consulto el régimen fiscal en el que me encuentro registrado, si tributaba en el Régimen de las **Actividades Agrícolas, Ganaderas, Silvícolas y Pesqueras**, o en su caso en el **Régimen de Incorporación Fiscal**?

Genera tu Constancia de Situación Fiscal desde el Portal del SAT.

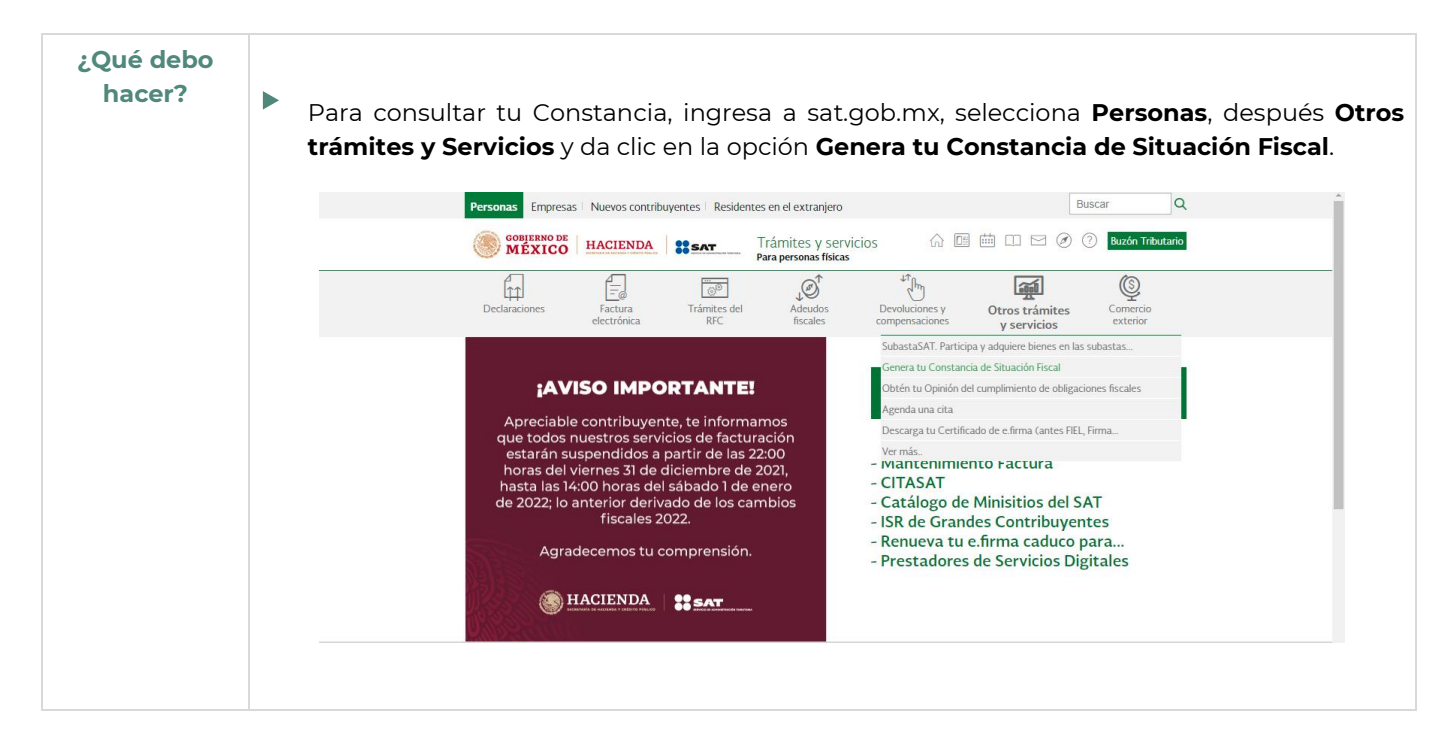

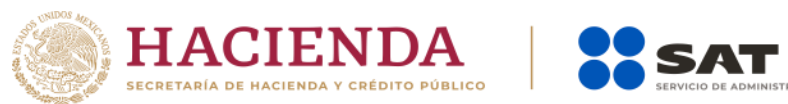

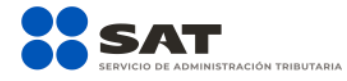

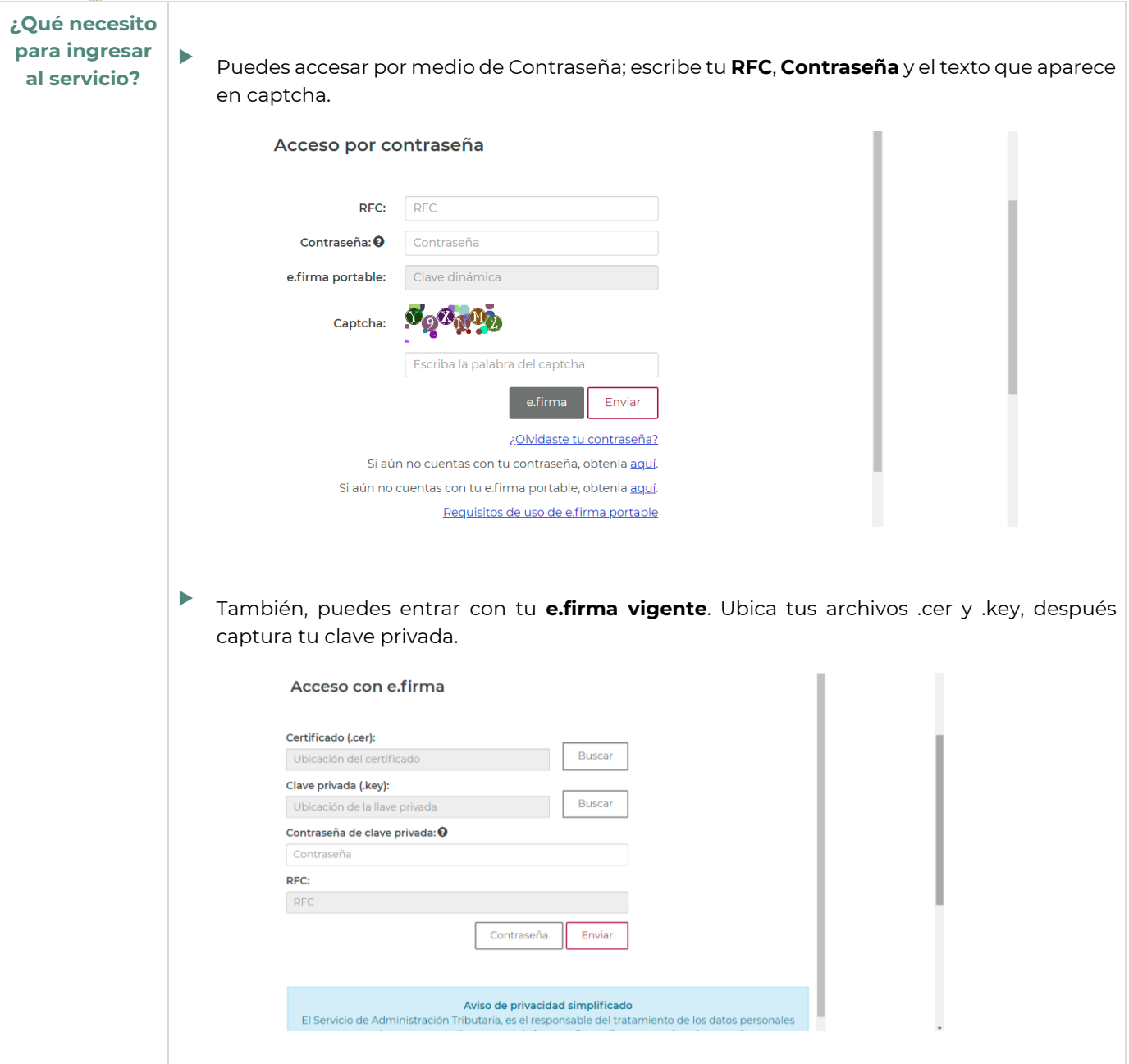

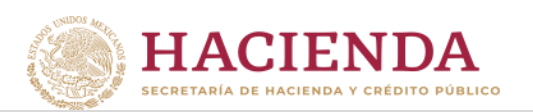

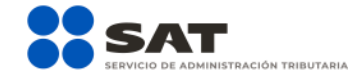

**¿Dónde genero mi Constancia de Situación Fiscal?**

‣ Para generar tu Constancia de Situación Fiscal ubica <sup>y</sup> selecciona la opción **Generar Constancia**.

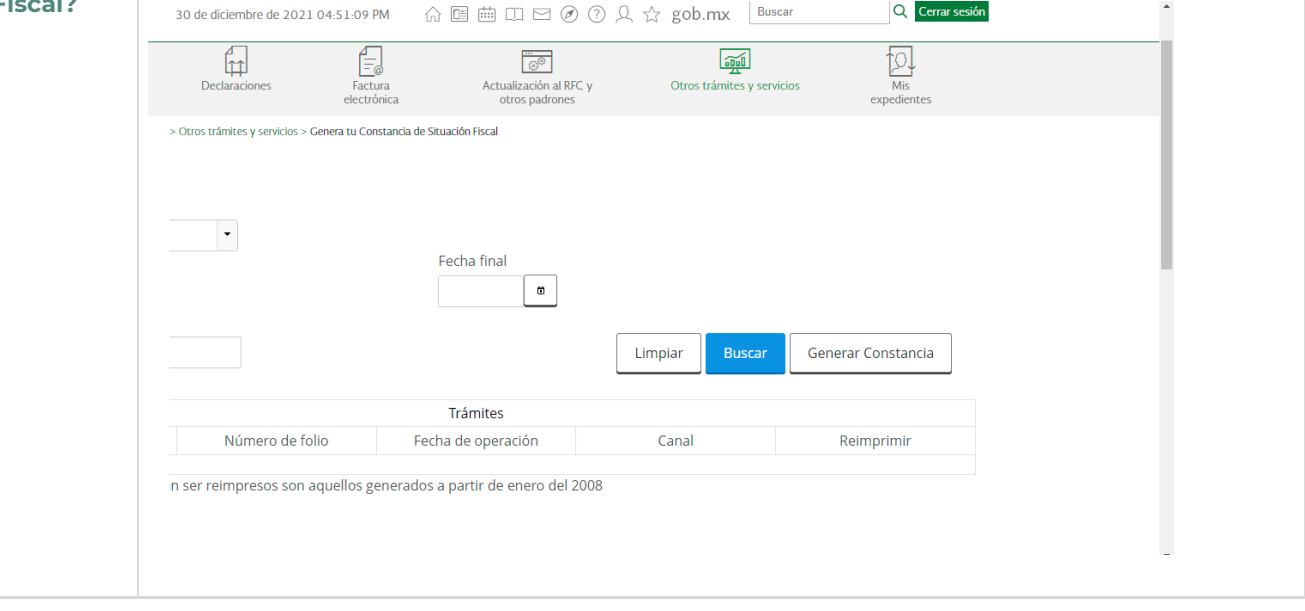

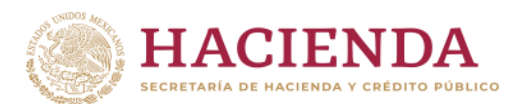

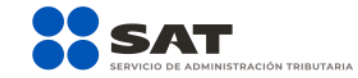

**¿Qué documento obtengo al realizar la consulta?**

‣ <sup>A</sup> continuación, se generará tu **Constancia de Situación Fiscal**, en la cual se muestra la actualización al **Régimen Simplificado de Confianza**. Te recomendamos imprimirla y guardarla.

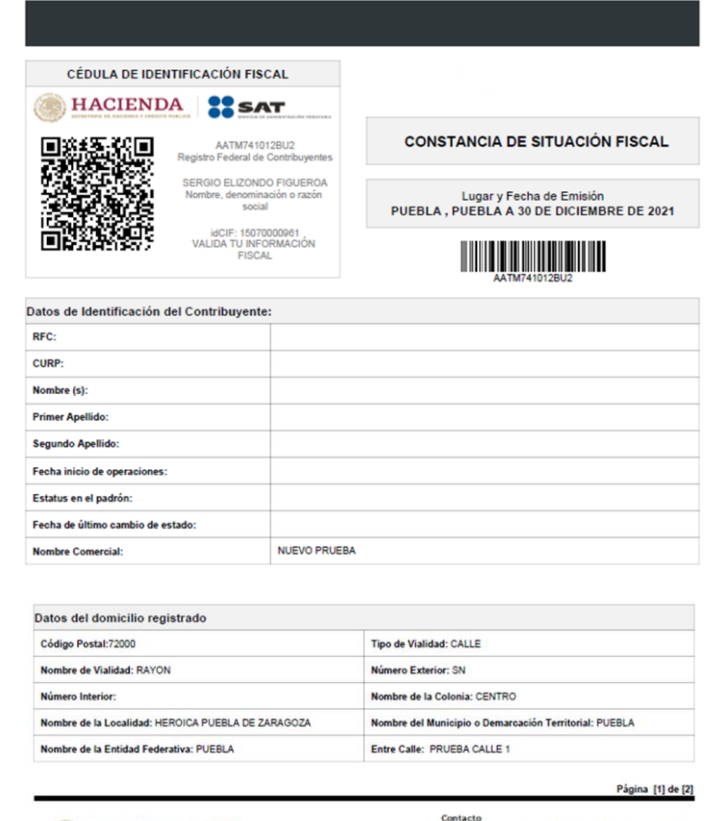

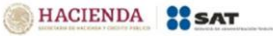

Av. Hidalgo 77, col. Guerrero, C.P. 06300, Cludad de<br>Atención telefónica desde cualquier parte del país<br>MarcaSAT 35 627 22 728 y para el exterior del país<br>H-S3 55 627 22 728

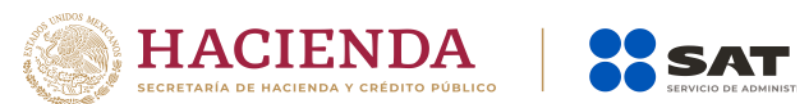

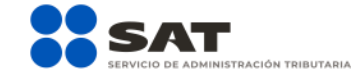

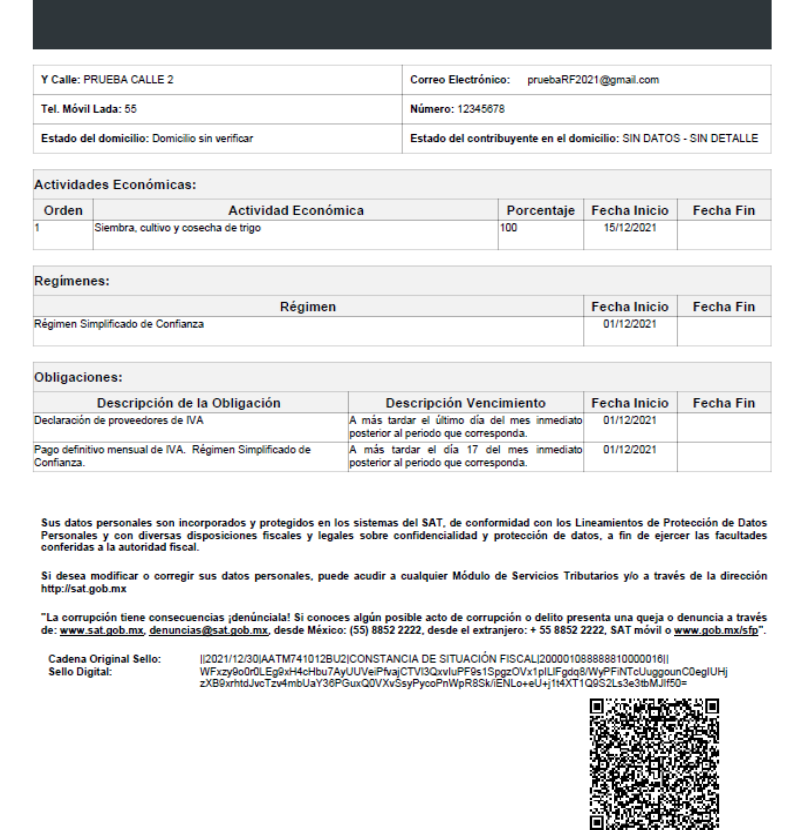

Página [2] de [2]

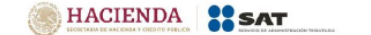

Contacto<br>Av. Hidalgo 77, col. Guerrero, C.P. 06300, Ciudad de México.<br>Atención telefónica dezde cualquier parte del país:<br>MarcaSAT 55 627 22 728<br>(+52) 55 627 22 728

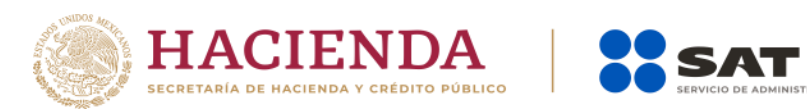

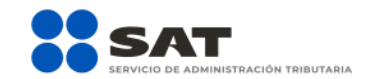